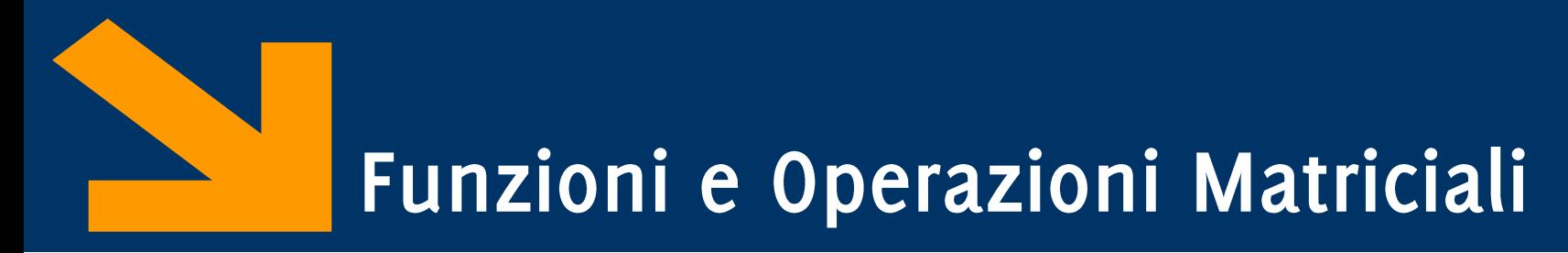

Informatica (ICA) AA 2020 / 2021

Giacomo Boracchi

17 Novembre 2020

giacomo.boracchi@polimi.it

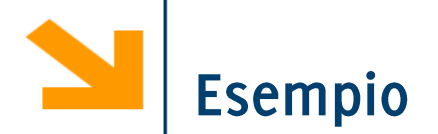

Scrivere una funzione cerca che controlla se un elemento x appartiene ad un vettore vett e, in caso affermativo, ne restituisce la posizione

$$
\begin{array}{ccc}\n0, & 1 & & \\
0, & 2 & & \\
\end{array}
$$

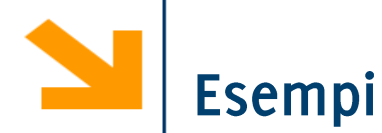

```
function [pres, pos] = cerca(x, v)
   p=0; pos=[];
    for i=1:length(v)
        if v(i)==x
            p=p+1;
            pos(p)=i;
        end
    end
    pres=p>0;
```

```
\gg A=[1, 2, 3, 4, 3, 4, 5, 4, 5, 6]
A = 1 2 3 4 3 4 5 4 5 6
>> [p, i]=cerca(4,A)
p = 1i = 468
```
Esercizio: implementare usando find()

 $\overline{\mathbf{3}}$ 

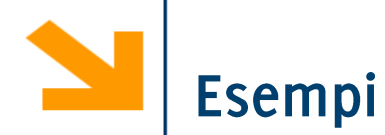

```
function [pres, pos] = cerca2(x, v)
pres = 1;pos = find(v == x);if isempty(pos)
  pres = 0;end
```
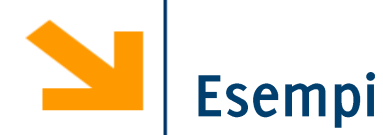

```
function [pres, pos] = cerca2(x, v)
pres = 1;pos = find(v == x);if isempty(pos)
  pres = 0;end
```
function [pres,  $pos$ ] = cerca3 $(x, v)$  $pres = any(v == x);$  $pos = find(v == x);$ 

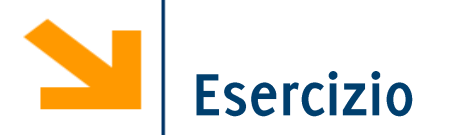

Scrivere una funzione closestVal che prende in ingresso un vettore vett ed uno scalare x e restituisce il valore di vett più vicino ad x

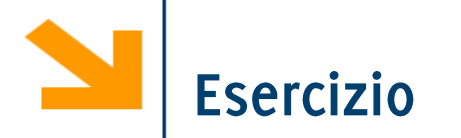

Scrivere un programma che determina se una parola è palindroma

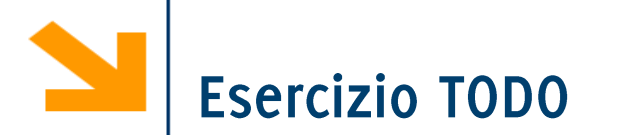

Scrivere un programma che richiede in ingresso due parole e determina se l'una è l'anagramma dell'altra

- Uno script si occupa dell'acquisizione delle parole.
- Implementare una funzione per creare l'istogramma delle parole.
- Eseguire nello script il confronto tra istogrammi e visualizzare a schermo il risultato.

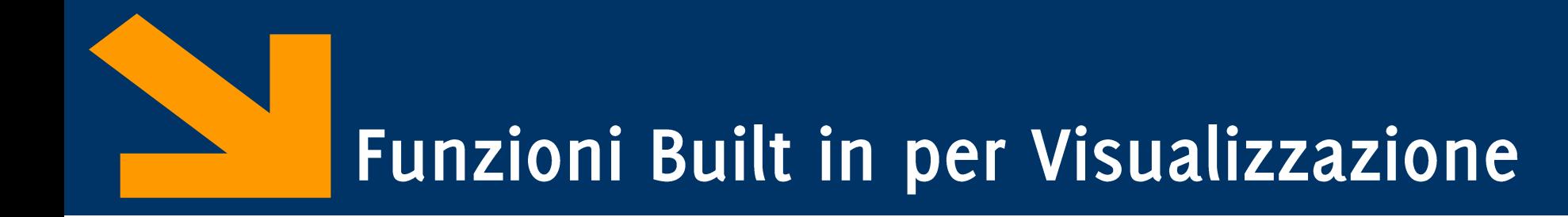

Informatica AA 20/21, Giacomo Boracchi

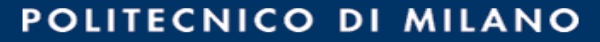

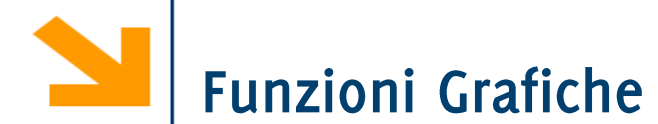

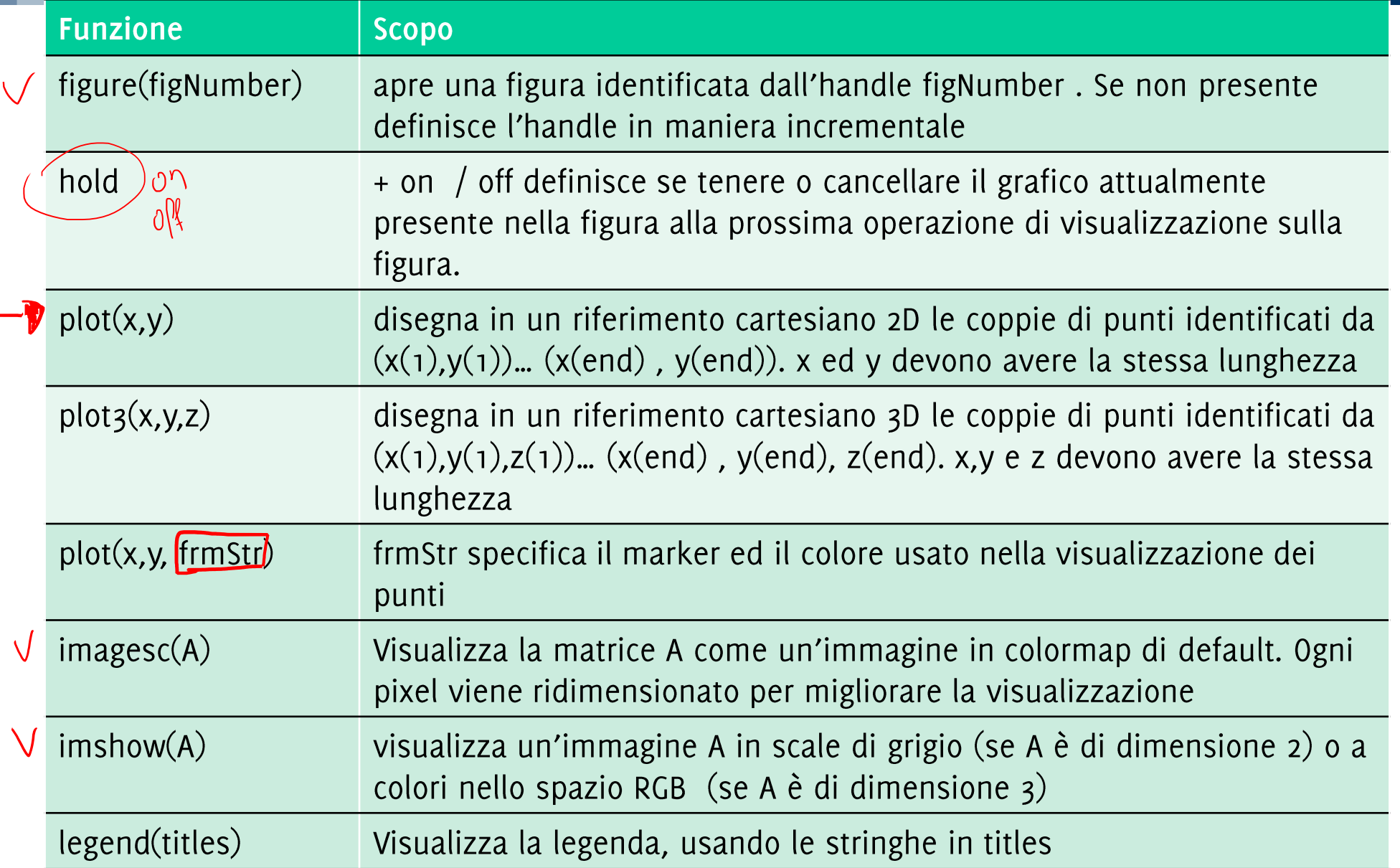

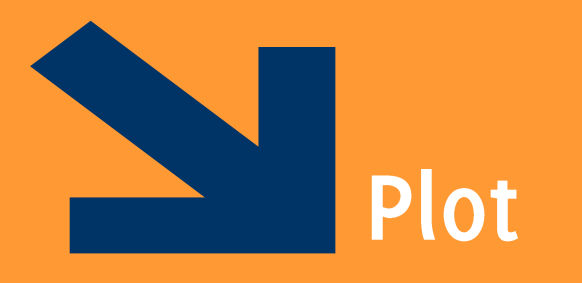

Informatica AA 20/21, Giacomo Boracchi

#### POLITECNICO DI MILANO

La funzione  $p$ lot  $(x,y)$  disegna il **diagramma** cartesiano dei punti che hanno valori delle ascisse nel vettore x, delle ordinate nel vettore y

Il diagramma è l'insieme di coppie di punti  $[x(1), y(1)],..., [x(end), y(end)]$  rappresentanti le coordinate dei punti del piano cartesiano

• La funzione  $p$  lot congiunge i punti con una linea, per dare continuità al grafico.

## In  $p$ lot  $(x, y)$ , x e y devono essere due vettori aventi le stesse dimensioni

E' possibile specificare diversi elementi grafici (help plot per una lista delle opzioni) Le funzioni  $x$ label visualizzano una stringa come nome asse ascisse,  $y$ label per ordinate, title per il titolo

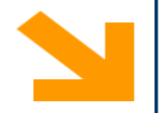

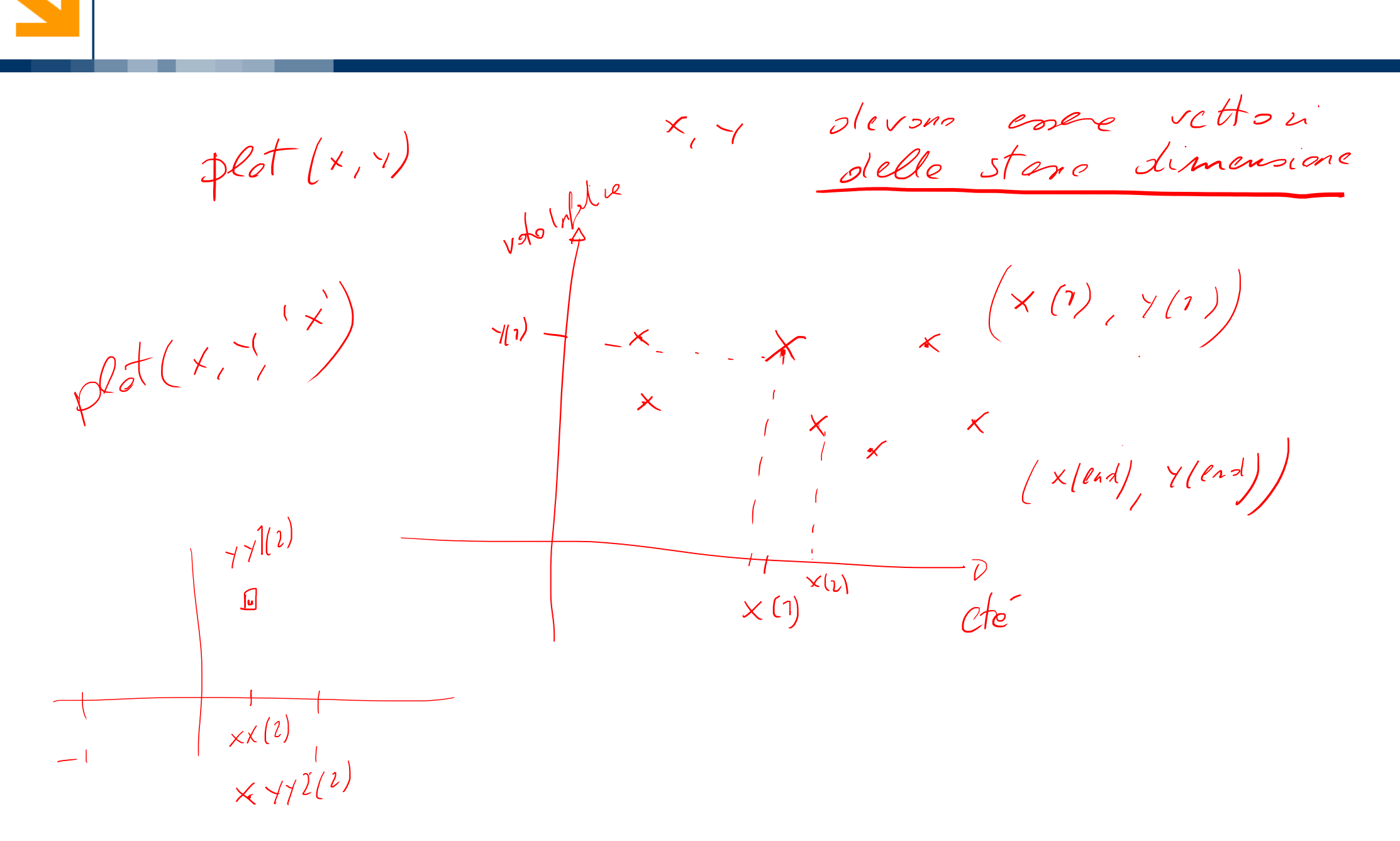

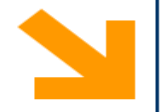

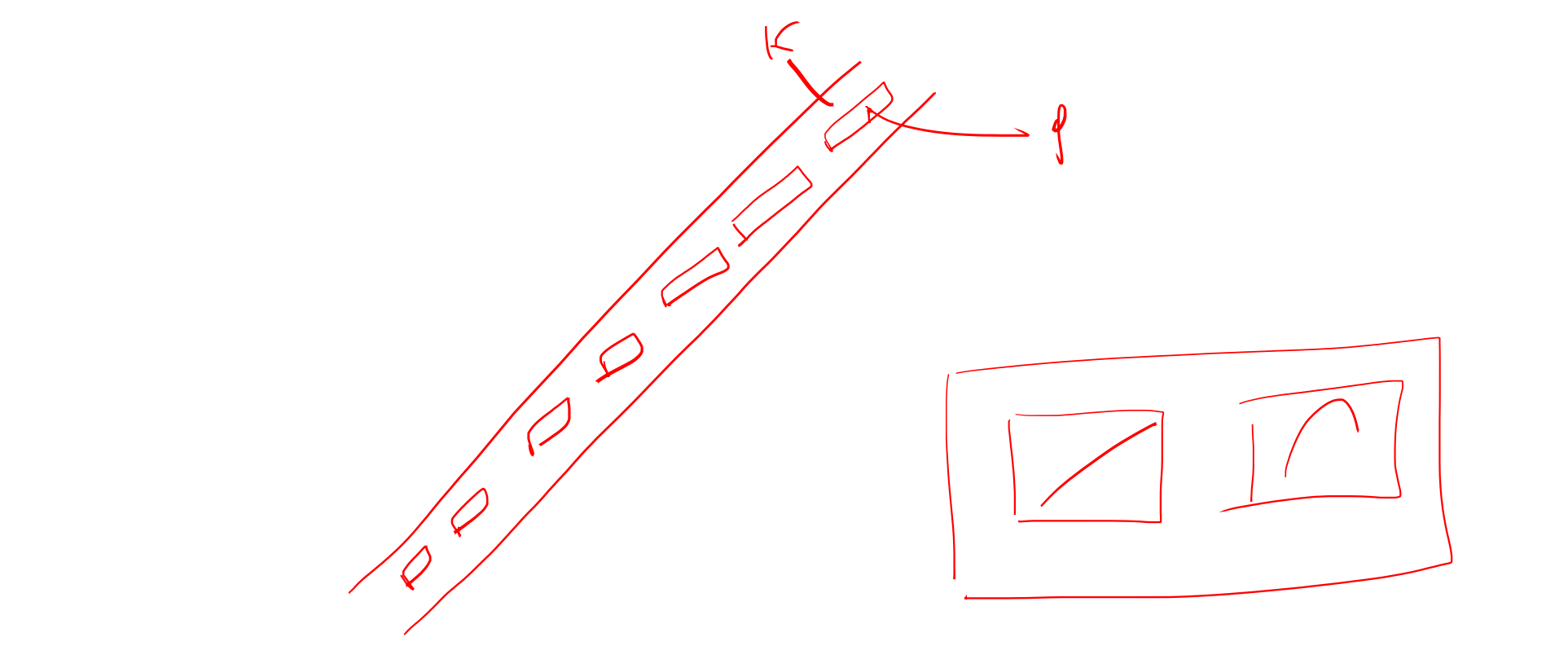

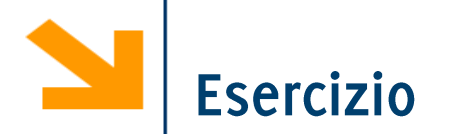

Scrivere una funzione che prende in ingresso due coefficienti  $m$ ,  $q$  ed un vettore di punti xx e restituisce il vettore yy dei punti che stanno sulla retta  $y = mx + q$  in corrispondenza a xx

Si invochi la funzione e si disegni la retta nell'intervallo xx

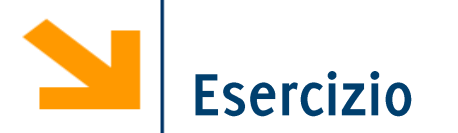

Scrivere una funzione che prende in ingresso due coefficienti  $m, q$  ed un vettore di punti xx e restituisce il vettore yy dei punti che stanno sulla retta  $y = mx + q$  in corrispondenza a xx

```
function [yy] = retta (m, q, xx)yy = m * xx + q;\text{for} ii = 1 : length (xx)
       yy(i\texttt{i}) = m * xx(i\texttt{i}) + q;rac{1}{\sqrt{2}}% end
```

```
x = [-1 : 0.1 : 1];% invoco la funzione per plottare y = 3x + 2y = retta (3, 2, x)figure
plot(x, y, 'b*') % disegno con le stelline
axis equal % assi della stessa dimensione
plot(x,y, 'b-'), %disegno con una retta
grid on % aggingo aggiungo la griglia
plot(x,y, 'b-'
, 
'LineWidth', 3), axis equal, grid on
plot(x,y, 'b--'
, 
'LineWidth', 5), axis equal, grid on
plot(x,y, 'b-.', 
'LineWidth', 5), axis equal, grid on
title('la mia prima retta', 
'FontSize', 24)
xlabel('ascisse'
, 
'FontSize', 24)
ylabel('ordinate', 
'FontSize', 24)
```
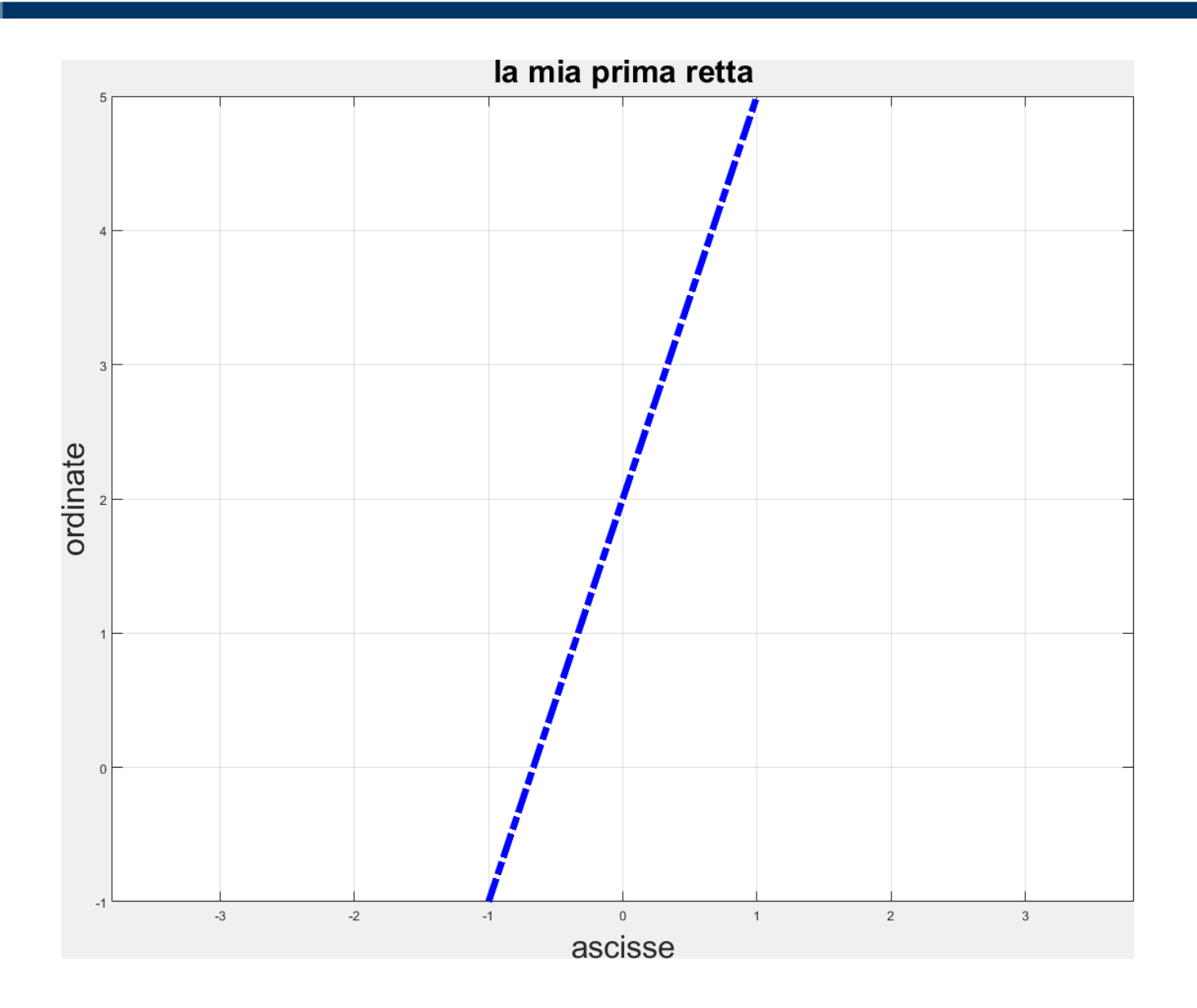

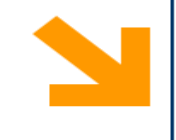

a bandar

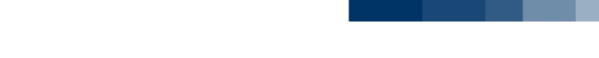

. .

# Diagrammi a due dimensioni: esempi

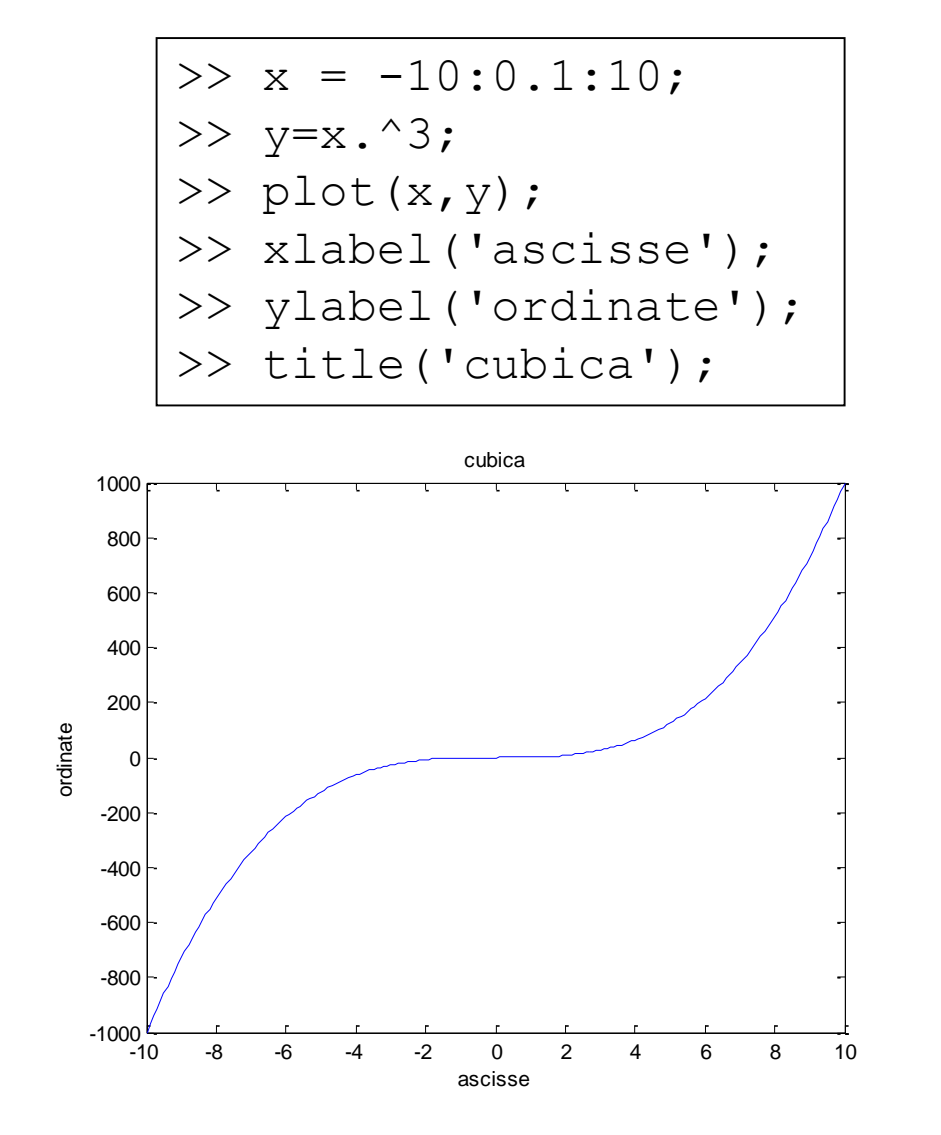

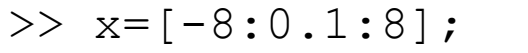

$$
\Rightarrow
$$
 y= sin (x) ./ x;

- $\gg$  plot(x, y);
- >> xlabel('ascisse');
- >> ylabel('ordinate');

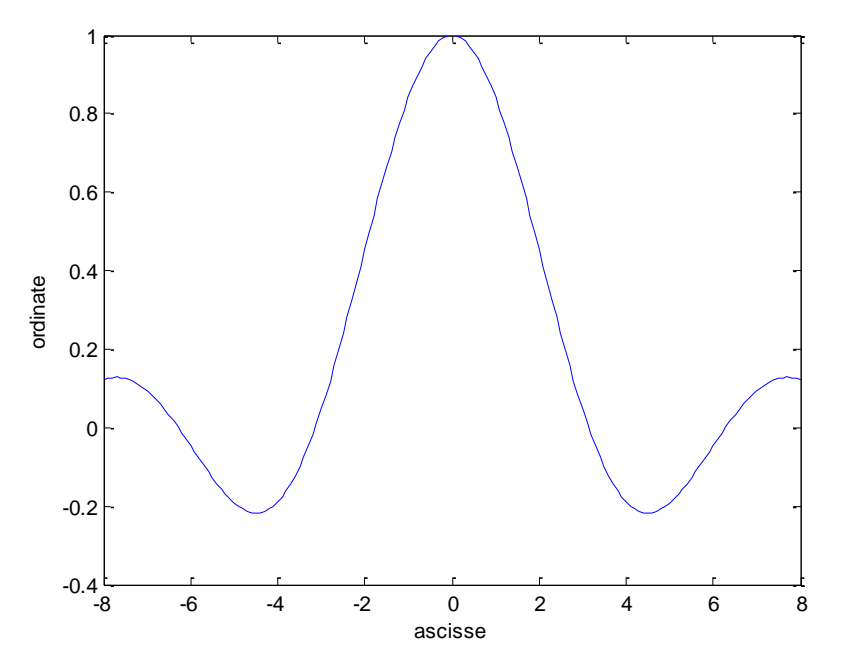

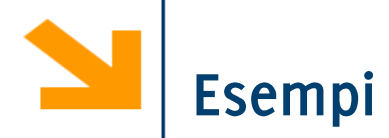

Definire una funzione samplePolynomial che prende in ingresso

- · un vettore di coefficienti C
- un vettore che definisce un intervallo [a,b]

e restituisce un due vettori di 100 punti xx ed yy contenente i punti della del polinomio

$$
y = C(1)x^{n-1} + C(2)x^{n-2} + \dots + C(n-1)x^1 + C(n)
$$

Utilizzare samplePolynomial per calcolare i punti delle seguenti curve (in un intervallo [-10 10) e visualizzarlo:

$$
y = x - 1;
$$
  
\n
$$
y = 2x^{2} + x - 12;
$$
  
\n
$$
y = -0.1x^{3} + 2x^{2} - 10x - 12
$$

visualizzare, per ogni valore di x, la curva maggiore

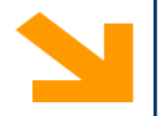

```
interval = [-10, 10];rettaCoeffs = [1, -1];
parabolaCoeffs = [2, 1, -12];
cubicaCoeffs = [-0.1 , 2 ,-10 , -12];
```
## % calcola i valori dei polinomi [rx,ry] = samplePolynomial(rettaCoeffs , interval); [px,py] = samplePolynomial(parabolaCoeffs , interval); [cx,cy] = samplePolynomial(cubicaCoeffs, interval);

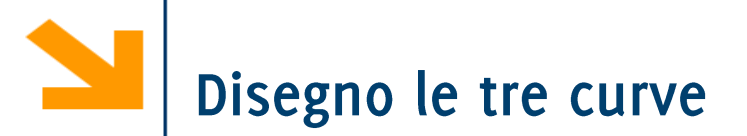

figure(1), plot(rx, ry, 'r-', 'LineWidth', 3) hold on

```
plot(px, py, 'b--'
, 
'LineWidth', 3)
plot(cx, cy, 'm:', 
'LineWidth', 3)
hold off
legend('retta', 'parabola', 'cubica')
xlabel('x')
ylabel('y')
```
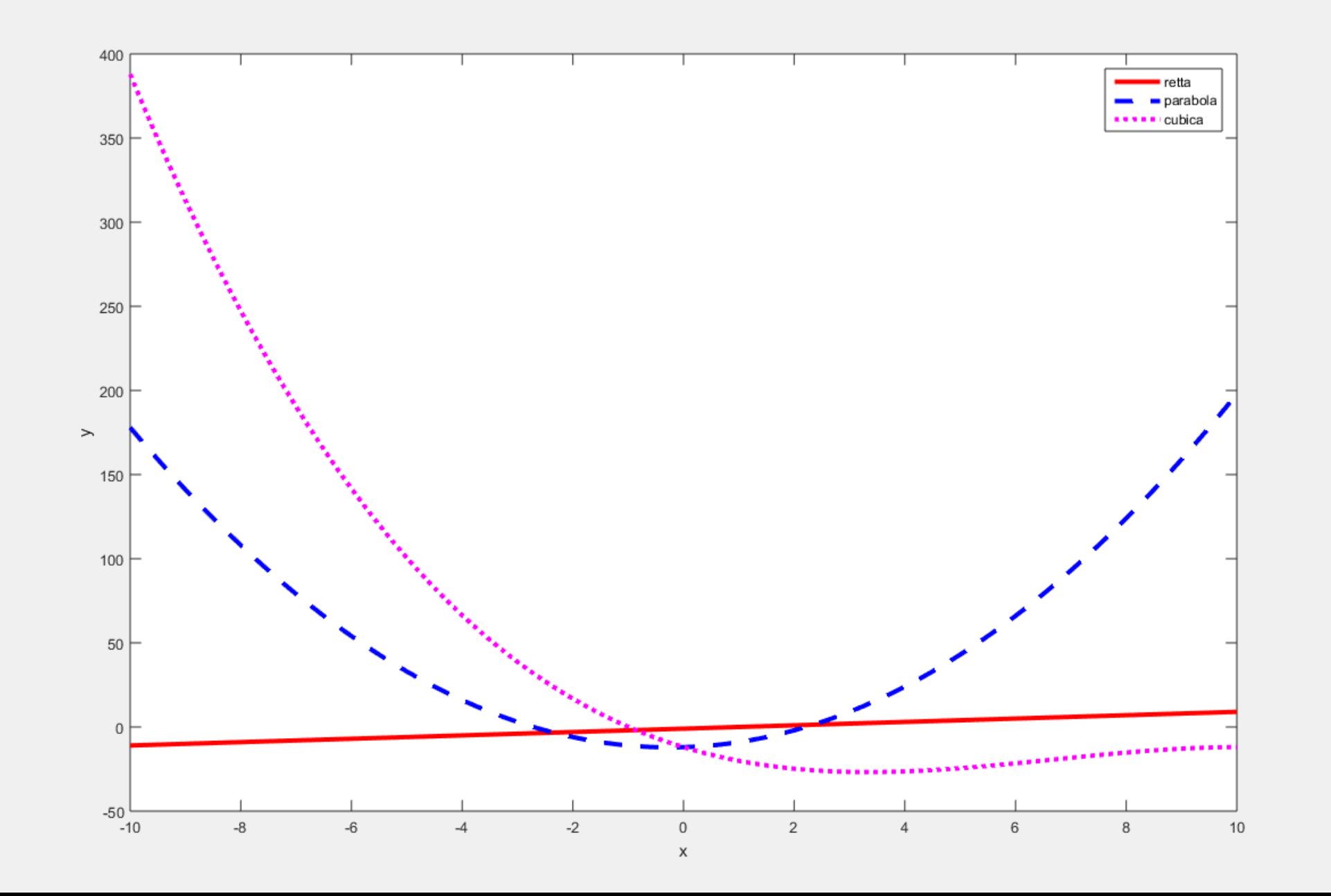

 $\Box$ 

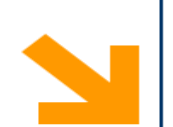

 $400<sub>1</sub>$ 

350

 $300$ 

 $250$ 

 $200 \mid$ 

 $150$ 

 $100$ 

 $50$ 

 $0<sup>1</sup>$ 

 $-50$   $-10$ 

 $\textnormal{-}8$ 

 $-6\,$ 

 $\!>$ 

retta  $\longrightarrow$   $\blacksquare$  parabola \*\*\*\*\* cubica 

 $\overline{c}$ 

 $\overline{4}$ 

 $^{\rm 6}$ 

 $_{\rm 8}$ 

 $10$ 

 $\textnormal{-}2$ 

 $-4$ 

Un diagramma è semplicemente una sequenza ordinata di punti, di coppie di coordinate cartesiane

In plot  $(x, y)$  non necessariamente x contiene valori equispaziati e y non è necessariamente funzione di  $x$ . Sia  $x$  che  $y$  possono essere, ad esempio, funzioni di qualche altro parametro.

Che diagrammi disegnano i seguenti esempi?

- $\gg$  t=[0:pi/100:2\*pi];
- $\gg$  x=cos(t);
- $\gg$  y=sin(t);
- $\gg$  plot(x,y);
- >> xlabel('ascisse-x');
- >> ylabel('ordinate-y');
- >>  $t=[0:pi/100:10*pi];$
- $>> x=t + x \cos(t);$
- >>  $y=t + sin(t)$ ;
- $\gg$  plot(x,y);
- >> xlabel('ascisse-x');
- >> ylabel('ordinate-y');

## **Esempi**

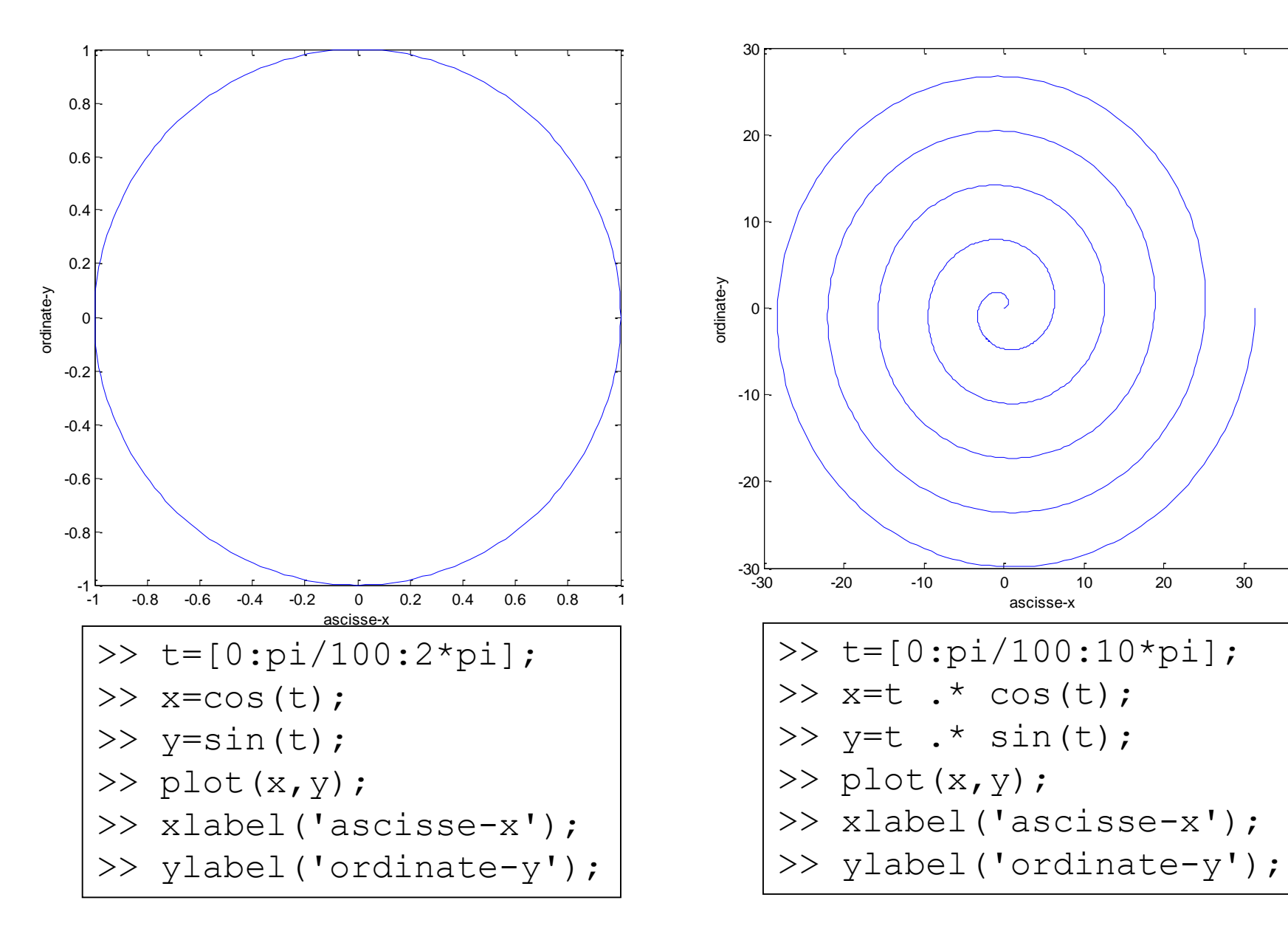

 $40$ 

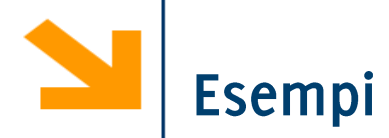

Definire una funzione samplePolynomial che prende in ingresso

- · un vettore di coefficienti C
- un vettore che definisce un intervallo [a,b]

e restituisce due vettori di 100 punti xx ed yy contenenti i punti che stanno sulla curva (e le cui ascisse stanno in [a,b])

$$
y = C(1)x^{n-1} + C(2)x^{n-2} + \dots + C(n-1)x^1 + C(n)
$$

Utilizzare samplePolynomial per calcolare i punti delle seguenti curve (in un intervallo [-10 10) e visualizzarlo:

$$
y = x - 1;
$$
  
\n
$$
y = 2x^{2} + x - 12;
$$
  
\n
$$
y = -0.1x^{3} + 2x^{2} - 10x - 12
$$

visualizzare, per ogni valore di x, la curva avente y maggiore

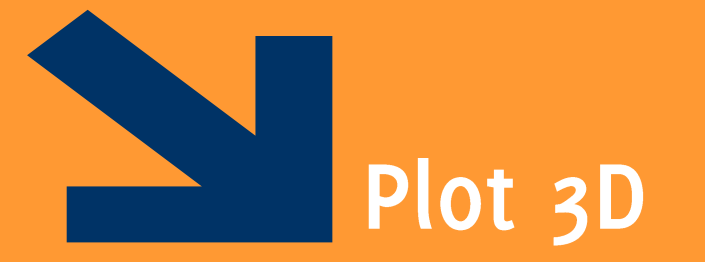

Informatica AA 20/21, Giacomo Boracchi

### POLITECNICO DI MILANO

Generalizzazione del diagramma a due dimensione: insieme di terne di coordinate

 $p$ lot3(x, y, z) disegna un diagramma cartesiano con x come ascisse,  $y$  come ordinate e  $z$  come quote

xlabel, ylabel, zlabel, title

Esempio

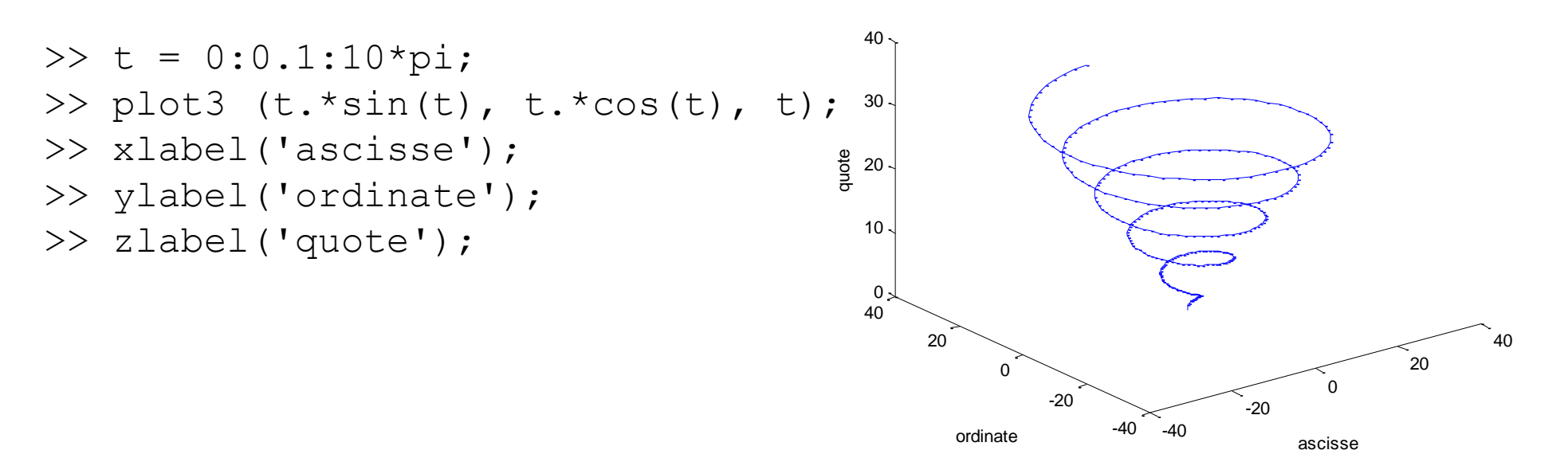

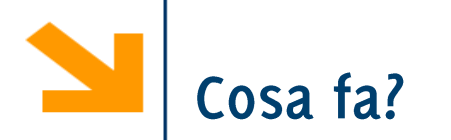

```
figure(2),
t = 0: 0.1 : 10*pi;plot3(abs(t).*sin(t), abs(t).*cos(t), t, 'b-'
,
'LineWidth'
, 
3);
hold on
t = [-t (end : -1 : 1), t];plot3(abs(t).*sin(t), abs(t).*cos(t), t, 'r--'
,
'LineWidth'
, 
4);
xlabel('ascisse');
ylabel('ordinate');
zlabel('quote');
hold off
```
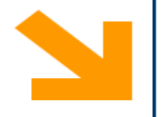

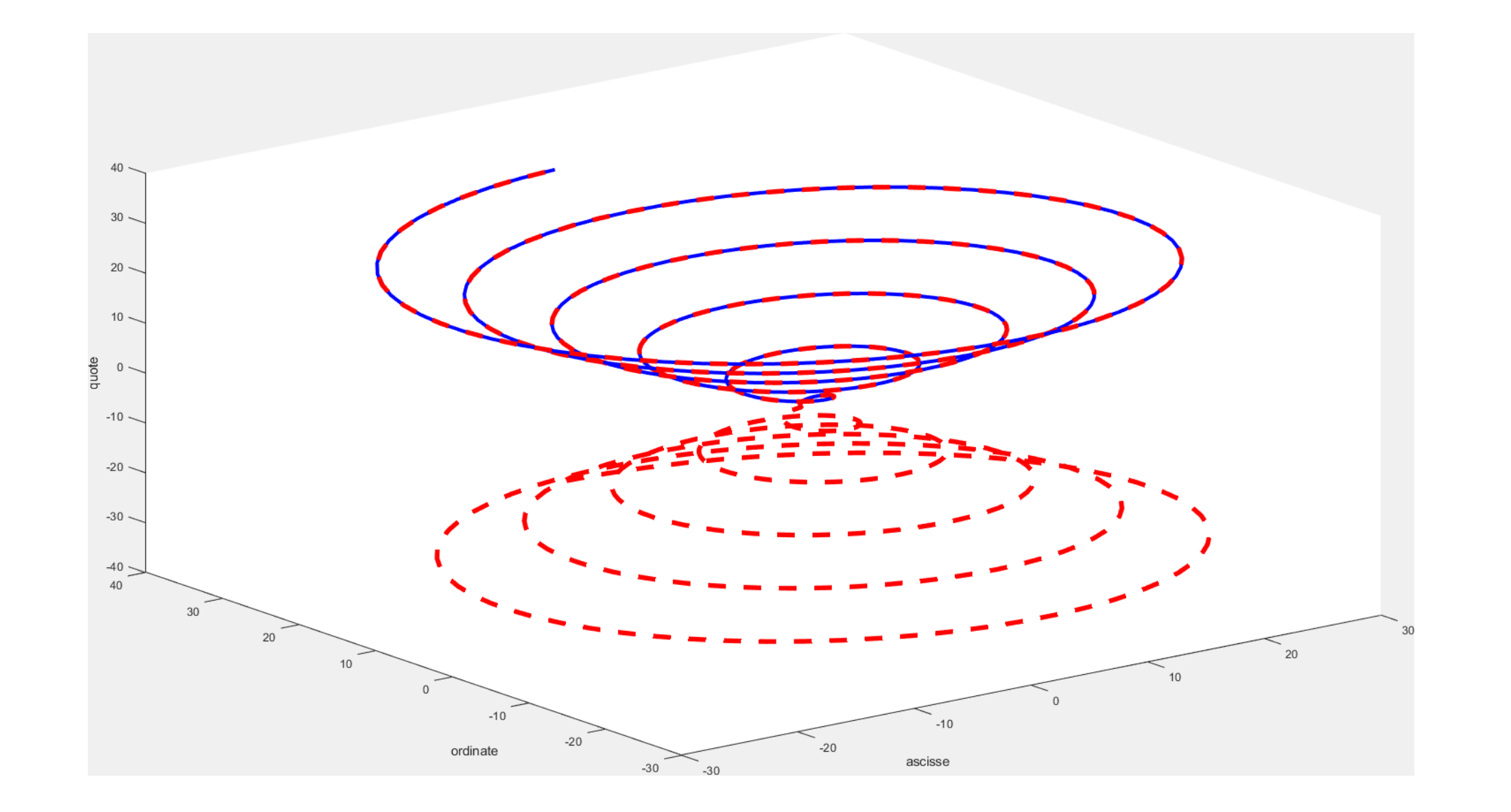

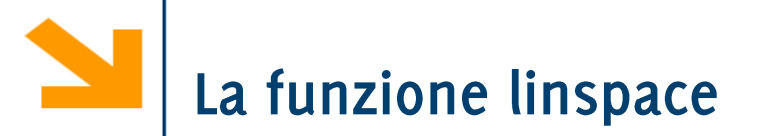

 $Linspace(a,b,n)$ : crea un vettore di n punti equispaziati tra a e b

plot restituisce un hanlde, una variabile di riferimento per poter accedere nuovamente all'insieme di punti disegnato

```
Set(plot_handle, 'Property Name', PropertyVal)
permette di modificare
```

```
t = linspace(0,4*pi ,200);
plot_hnd = plot3(sin(t),cos(t),cos(3/2 *t))set(plot_hnd, 
'LineWidth', 3)
xlabel('ascisse');
ylabel('ordinate');
zlabel('quote');
```
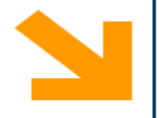

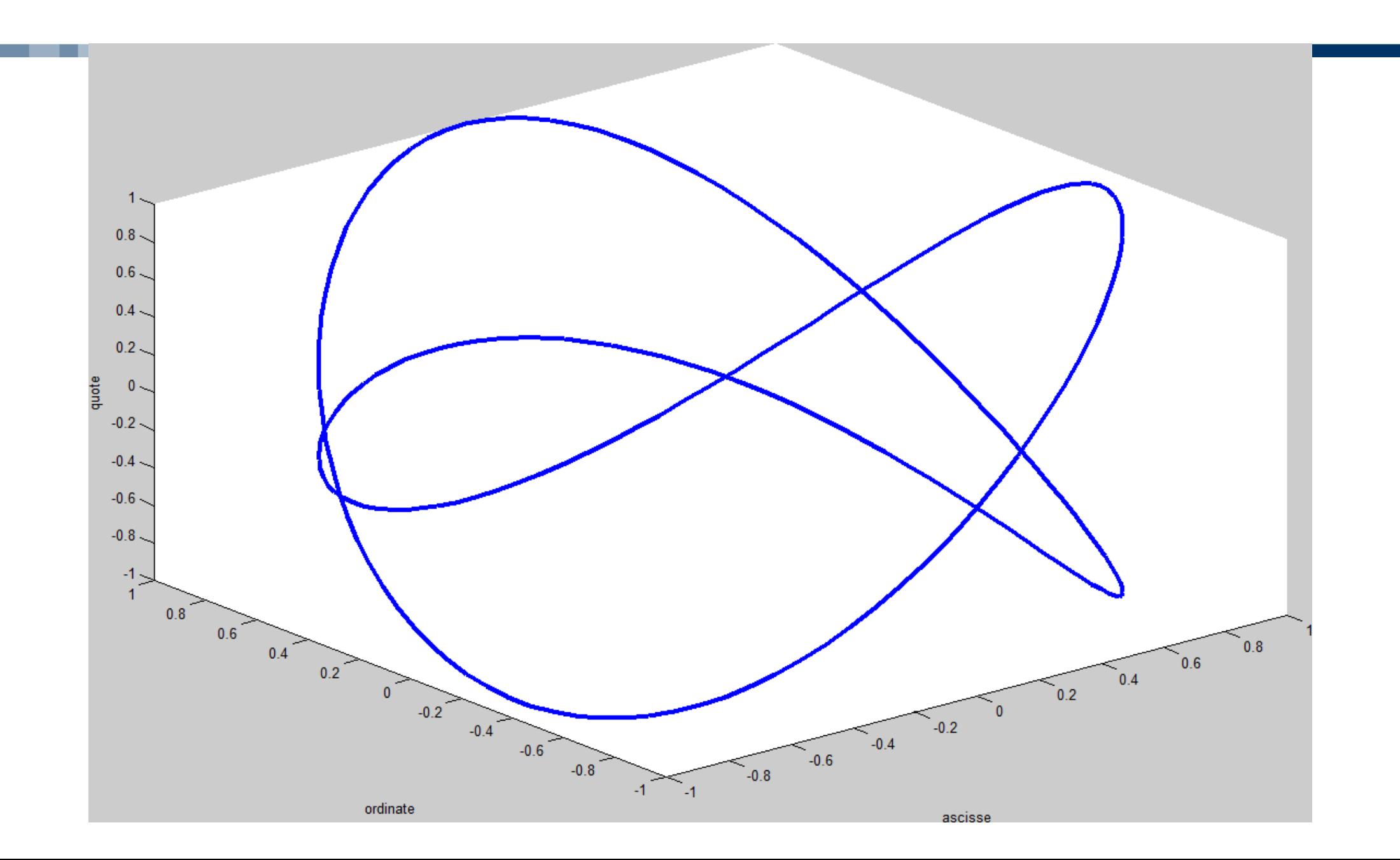

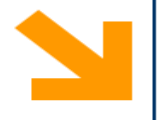

```
t = linspace(0,4*pi ,200);
plot_hnd = plot3(sin(t),cos(t),cos(3/2 *t))
set(plot_hnd, 
'LineWidth', 3)
xlabel('ascisse');
ylabel('ordinate');
zlabel('quote');
```
set(plot\_hnd,'LineStyle','none','Marker','o', 'MarkerFaceColor', [0 1 0],… 'MarkerEdgeColor',[1 0 1],… 'MarkerSize',5,'LineWidth' ,1.5)

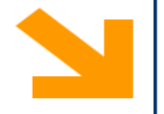

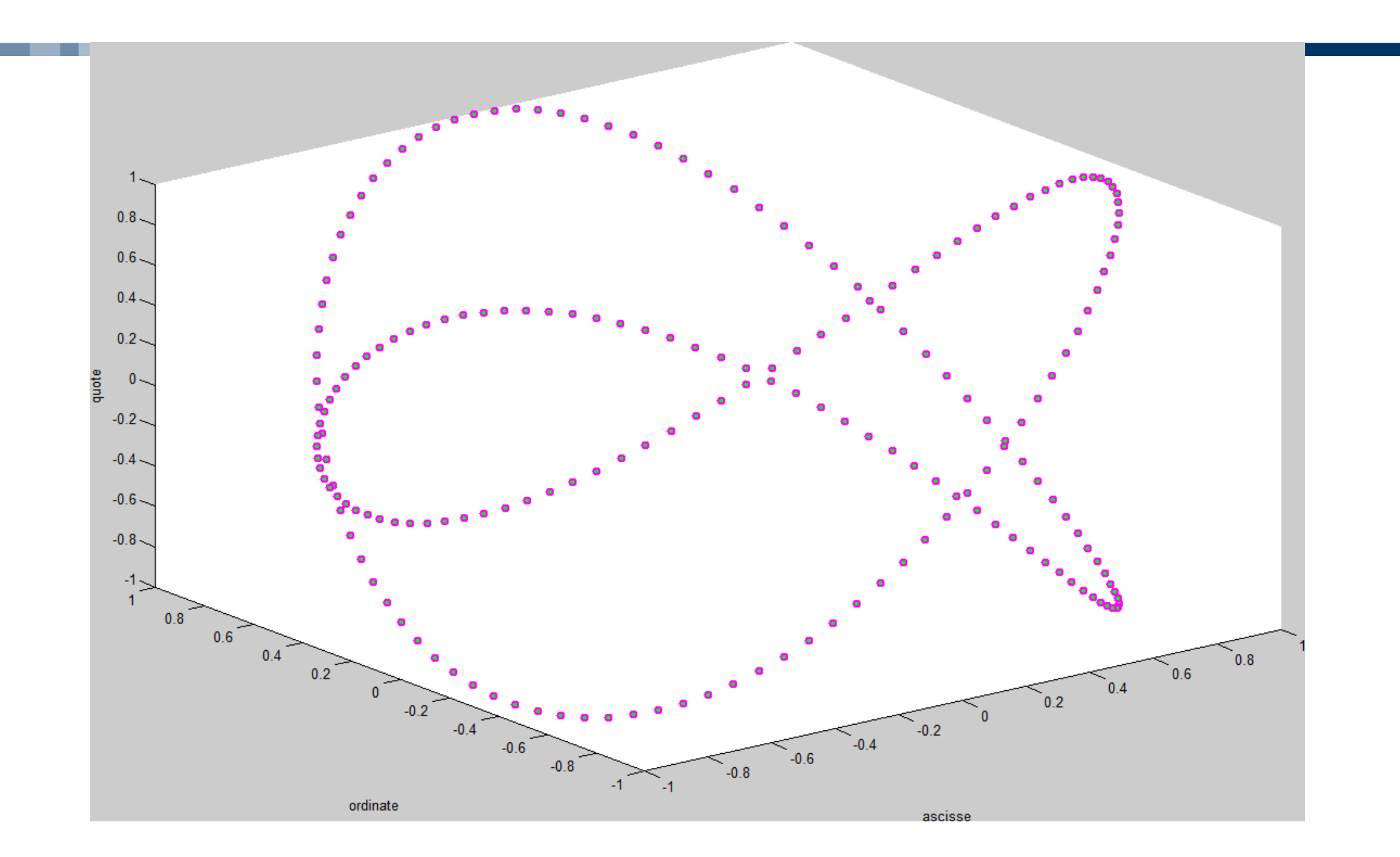

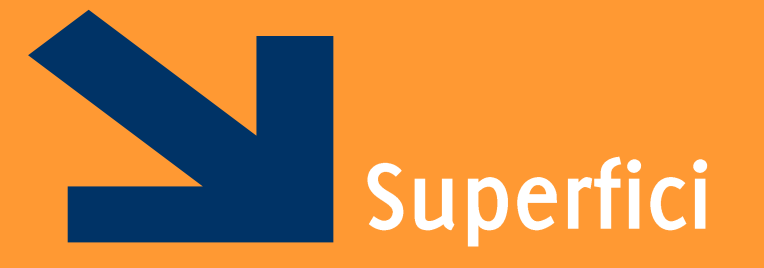

Informatica AA 20/21, Giacomo Boracchi

### POLITECNICO DI MILANO

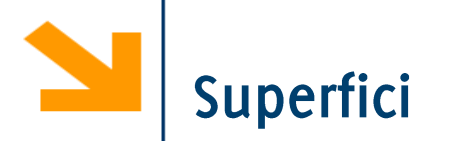

Come si disegna una superficie che rappresenta una funzione a due variabili  $z = f(x, y)$ ? Occorre definire il dominio che non è più un intervallo in una retta ma una porzione del piano

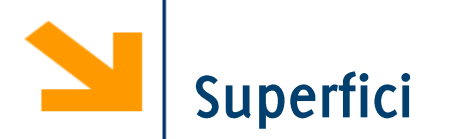

Come si disegna una superficie che rappresenta una funzione a due variabili  $z = f(x, y)$ ? Occorre definire il dominio che non è più un intervallo in una retta ma una porzione del piano

La funzione mesh  $(xx, yy, zz)$  genera superficie, a partire da tre argomenti

- $\cdot$  xx contiene le ascisse
- $\cdot$  yy contiene le ordinate
- · zz contiene le quote

 $x \times$  e yy sono matrici che identificano una griglia in corrispondenza del quale per  $z \bar{z}$ rappresenta il valore della funzione

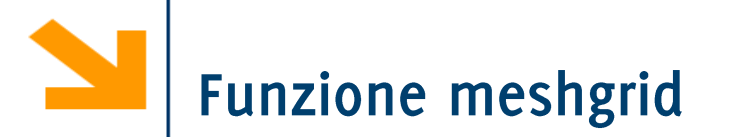

Le due matrici, xx, e yy, si possono costruire, mediante la funzione meshqrid  $(x, y)$ 

 $[xx, yy] = meshgrid(x, y)$ 

- $\bullet$  x e  $\vee$  sono due vettori
- $x \times e$  yy sono due matrici entrambe di legth(y) righe e length(x) colonne
- la prima,  $xx$ , contiene, ripetuti in ogni riga, i valori di  $x$
- la seconda,  $yy$ , contiene, ripetuti in ogni colonna, i valori di  $y$  trasposto

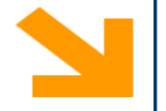

[xx, yy] = meshgrid( $[-3:3]$ ,  $[-4:4]$ );

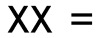

 $yy =$ 

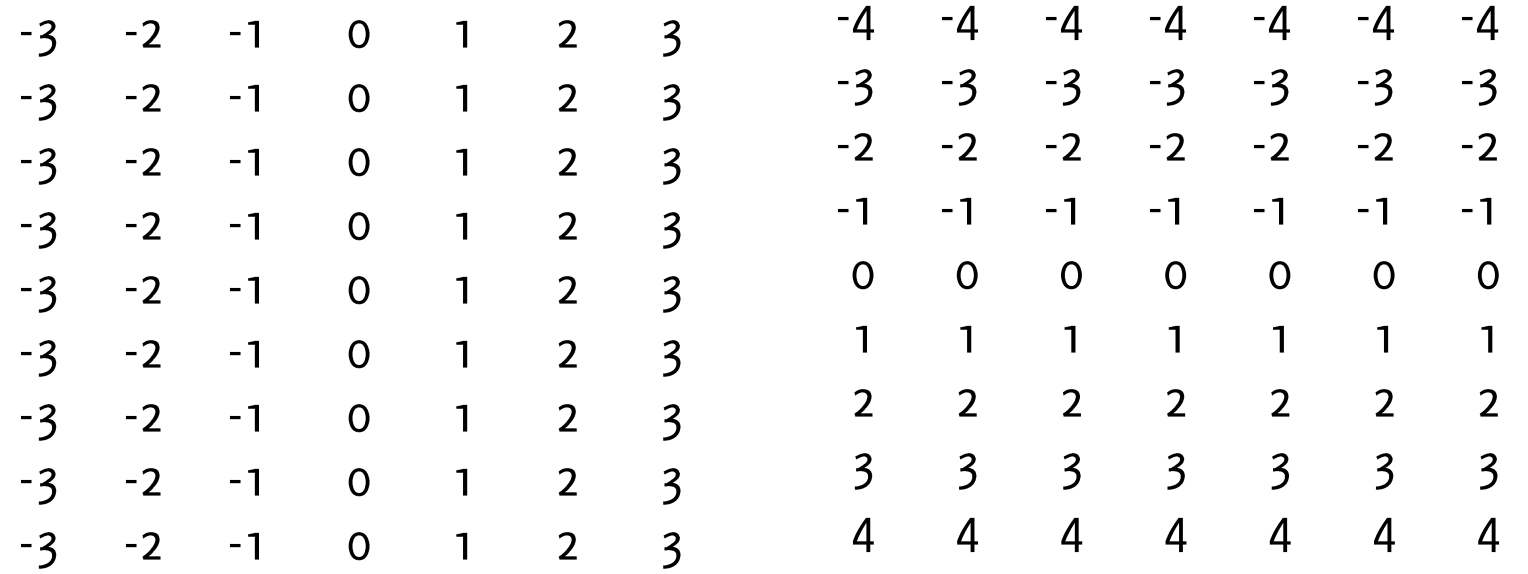

È possibile quindi valutare una funzione di queste due matrici, e.g.,  $zz = xx + yy$ , e disegnarla mediante mesh

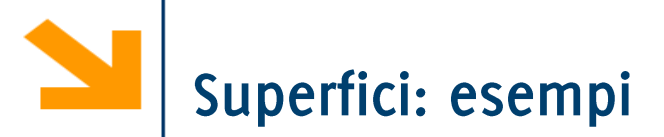

Disegnamo z=x+y  $\rightarrow$  X=[1, 3, 5];  $\rightarrow$  y=[2, 4];  $\rightarrow$  [xx,yy]=meshgrid(x,y); >> zz=xx+yy; » mesh(xx,yy,zz); » xlabel('ascisse-x'); » ylabel('ordinate-y');

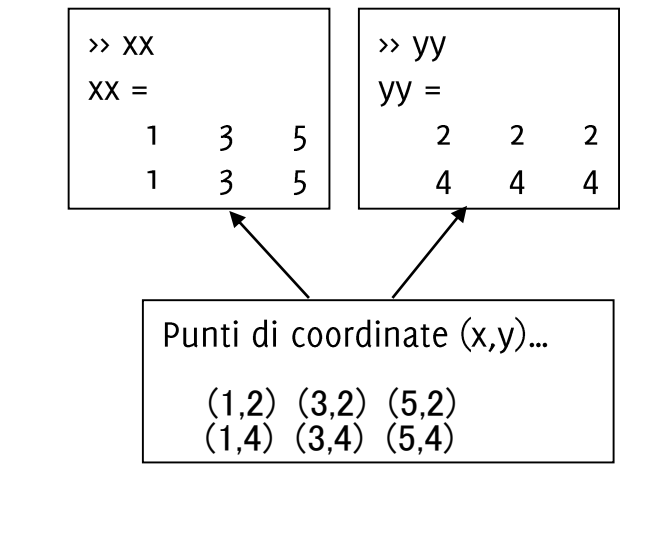

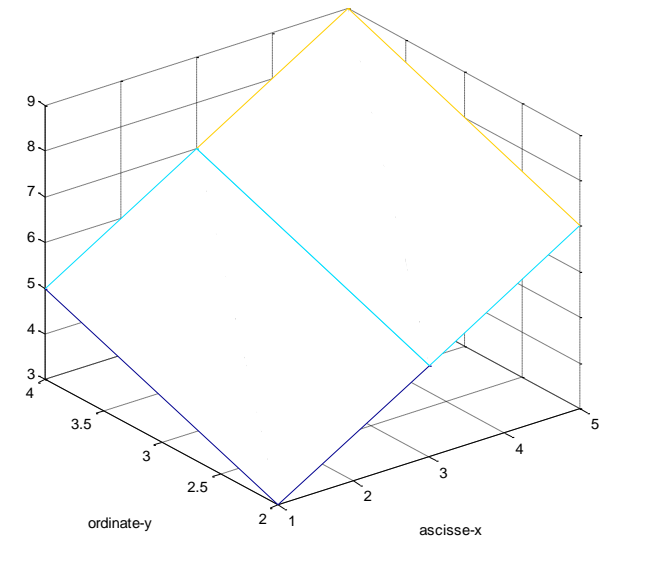

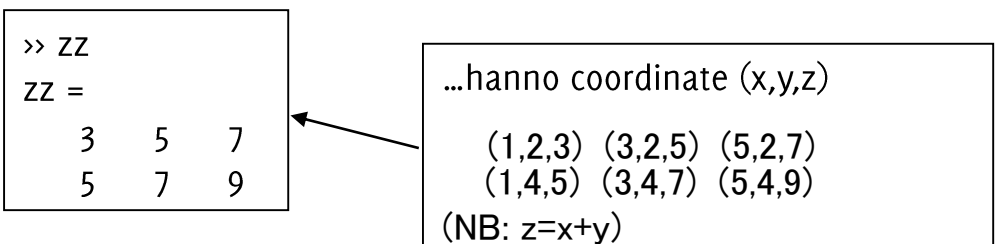

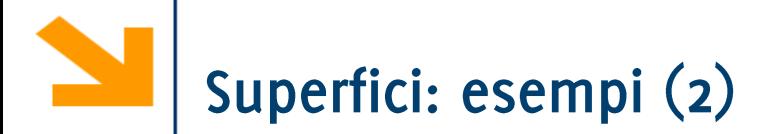

- $>> x=[1:1:3];$
- >> y=x;
- >> [xx,yy]=meshgrid(x,y);
- >> zz=xx+yy;
- >> mesh(xx,yy,zz);
- >> xlabel('x');
- >> ylabel('y');
- >> zlabel('z');
- $>> x=[-4:0.05:4]$ ;  $>> y=x;$ >>  $[xx, yy] = meshgrid(x, y)$ ; >> zz=xx  $.^{\wedge}$  2 + yy  $.^{\wedge}$  2; >> mesh(xx,yy,zz);
- >> xlabel('ascisse-x');
- >> ylabel('ordinate-y');
- >> zlabel('quote-z');

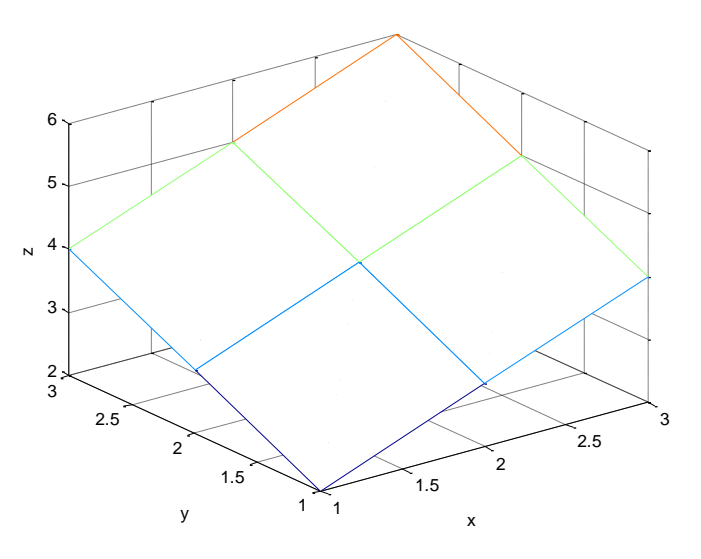

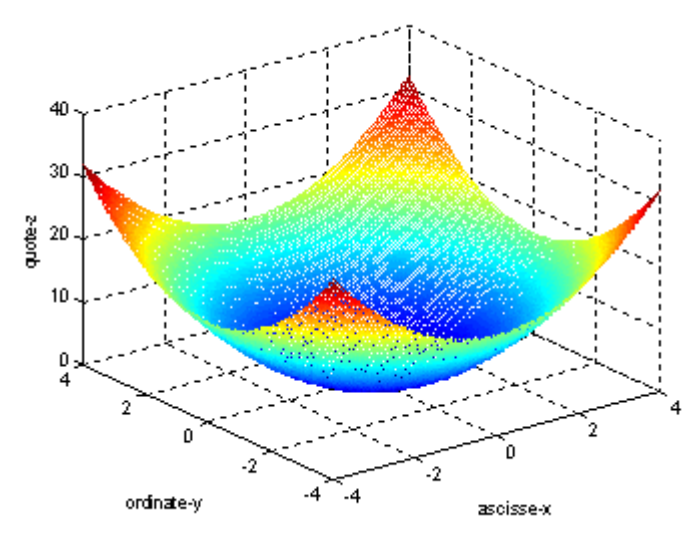

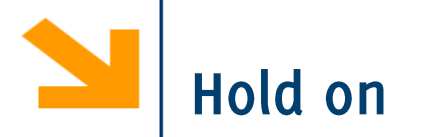

Le superfici vengono visualizzate su un grafico 3D.

È quindi possibile aggiungere degli elementi in sovraimpressione utilizzando la funzione

- plot3(), mesh(), altre funzioni grafiche quali surf() etc..
- Per sovrascrivere ad un grafico usare la funzione hold on e hold off quando si ha terminato

 $y = 0$ 

 $\{ \}$  $z = x^2$ 

```
dove x=[-4:0.05:4];
   figure, mesh(xx, yy, zz)
   hold on
   % aggiunge una linea rossa con uno spessore di 5
   plot3(x, zeros(size(x)), x.^2, 'r-', 'LineWidth', 5);hold off
```
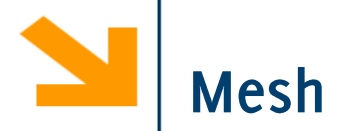

 $[xx, yy] = meshgrid([-3:0.1:3], [-4:0.1:4]);$ f =  $\omega(x, y)$ (1 - x.^2 - y.^2);

figure,

$$
aa = mesh(xx, yy, f(xx, yy))
$$

Mesh unisce i punti con delle linee colorate. Di default il colore indica il valore della quota

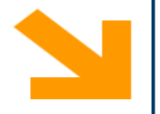

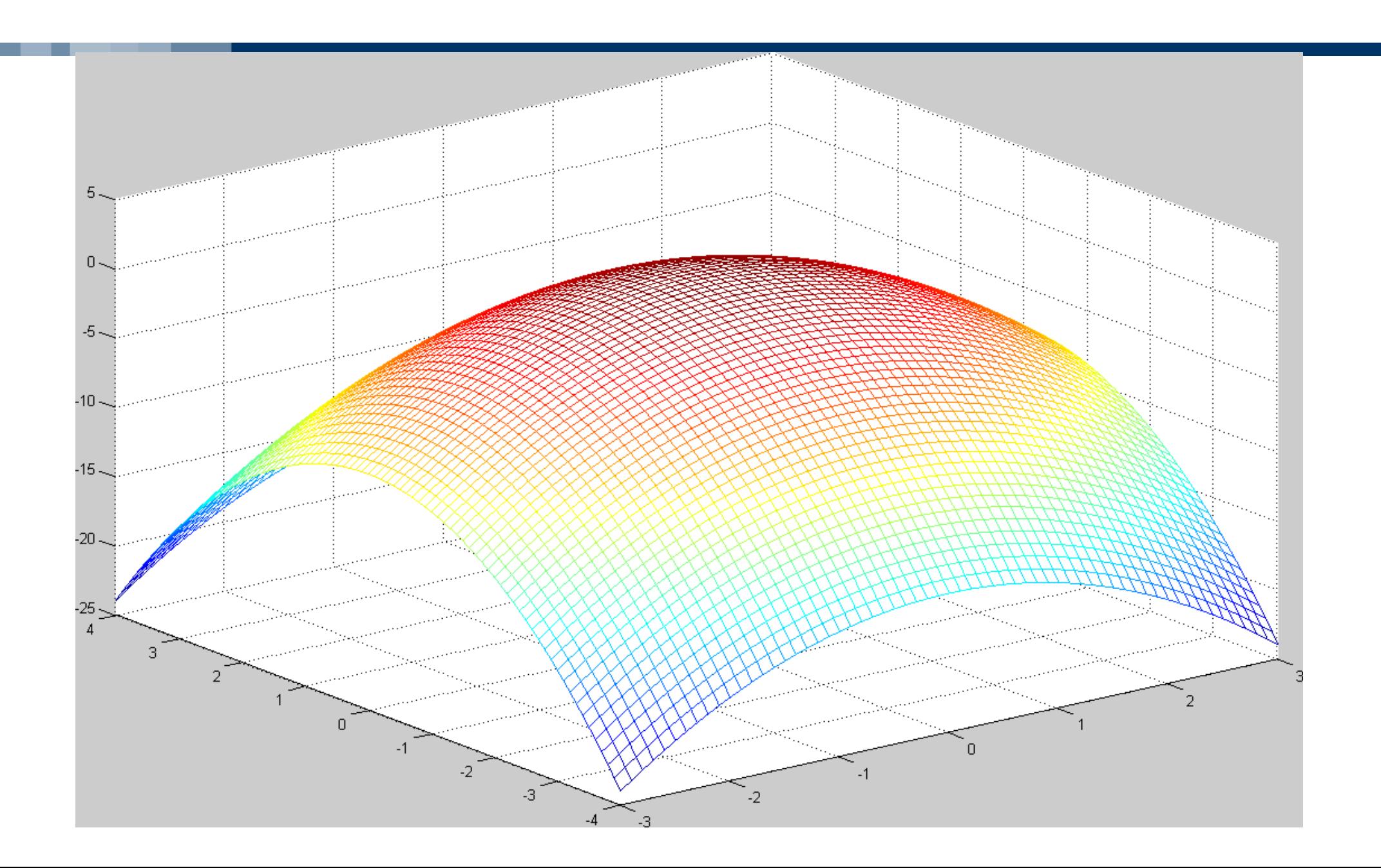

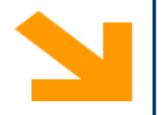

# $[xx, yy] = meshgrid([-3:0.1:3], [-4:0.1:4]);$ f =  $\omega(x, y)$ (1 - x.^2 - y.^2);

figure,

 $aa = surf(xx, yy, f(xx, yy))$ set(aa, 'EdgeColor' , 'none')

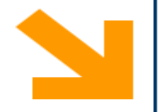

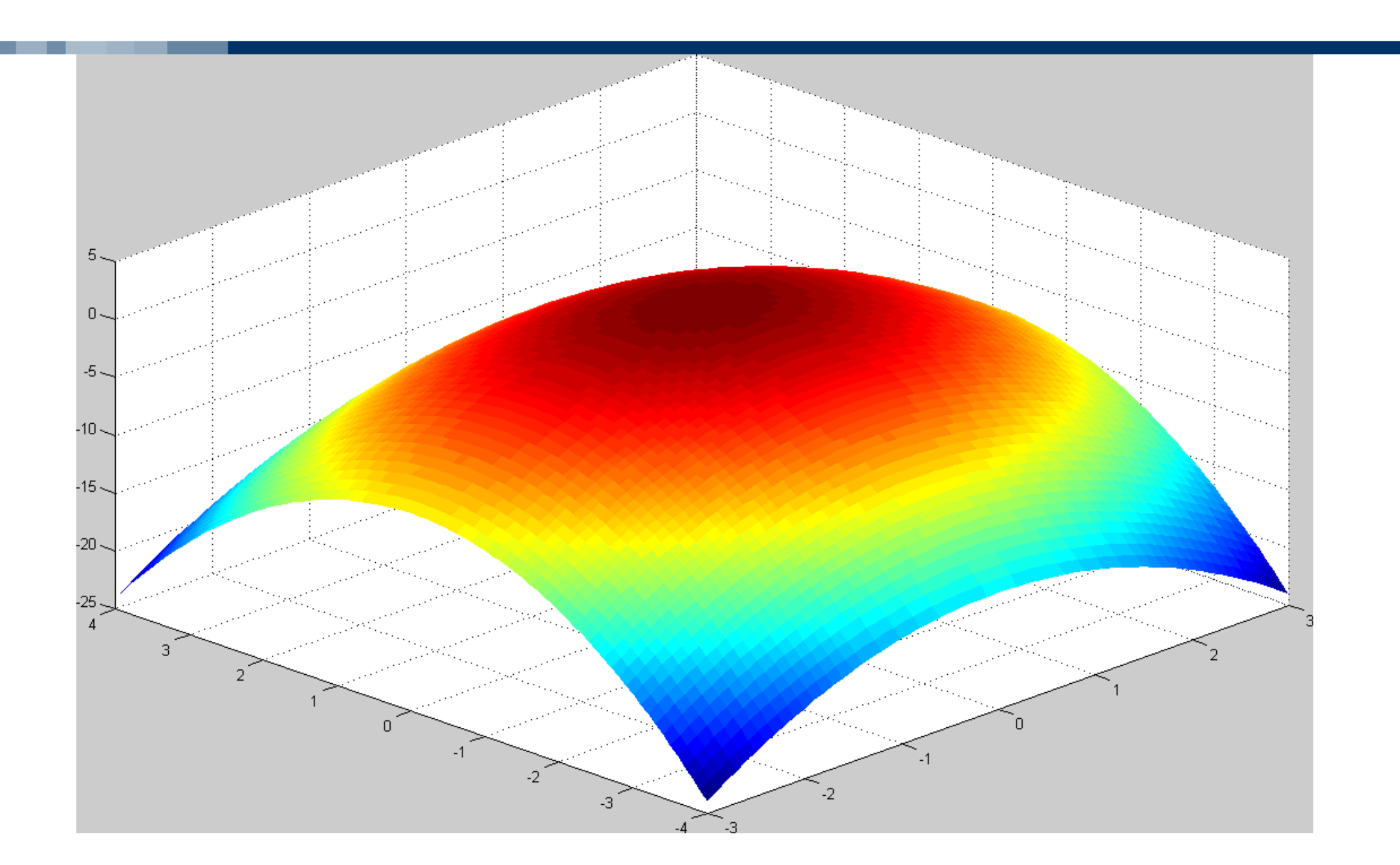

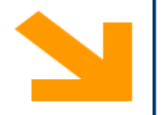

# $[xx, yy] = meshgrid([-3:0.1:3], [-4:0.1:4]);$ f =  $\omega(x, y)$ (1 - x.^2 - y.^2);

figure,

- $aa = \text{surf}(xx, yy, f(xx, yy))$
- set(aa, 'EdgeColor' , 'none')

light % aggiunge una sorgente luminosa per il rendering

Surf riempie le regioni tra le linee con del colore che, di default, dipende dal valore della quota

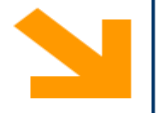

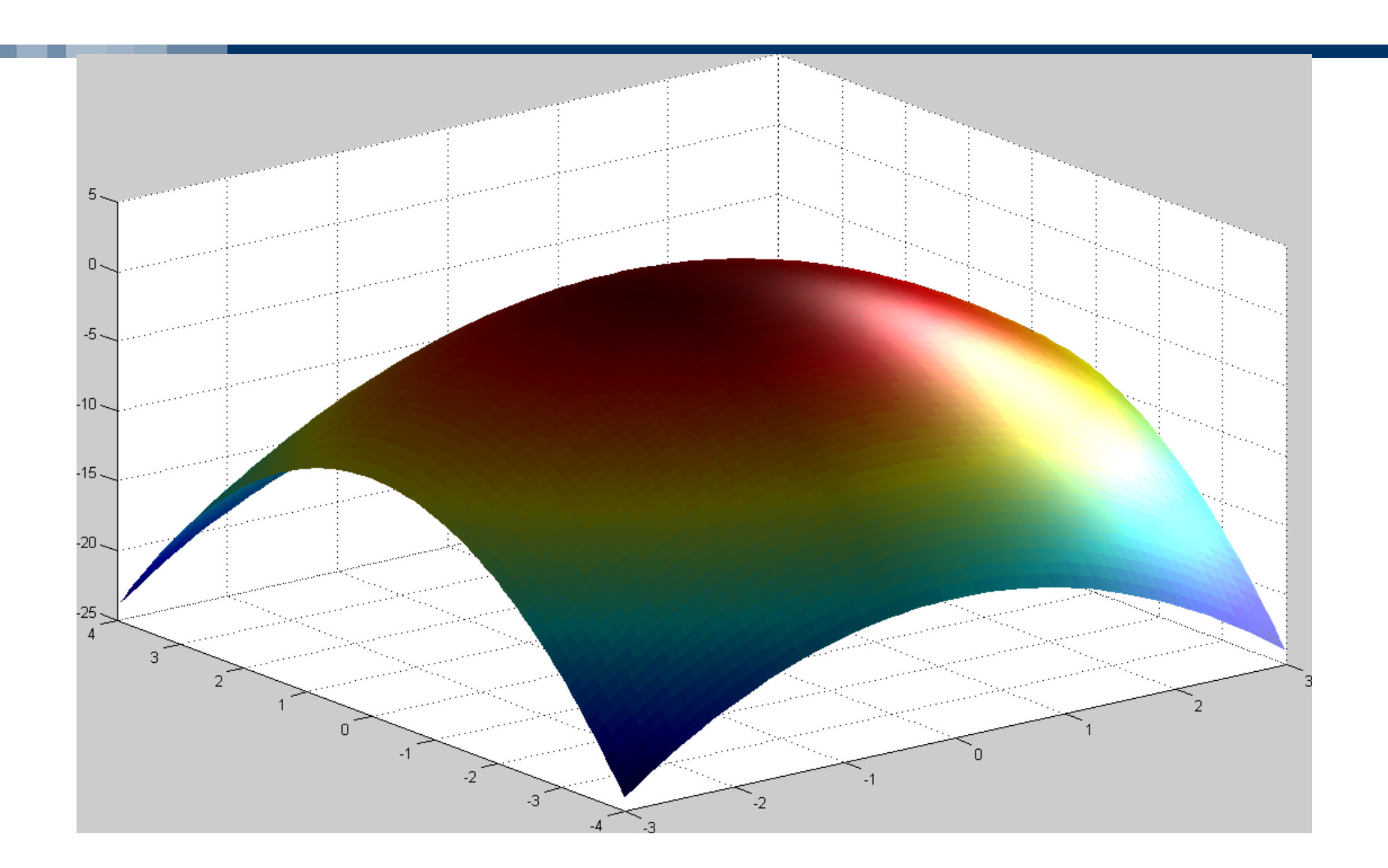

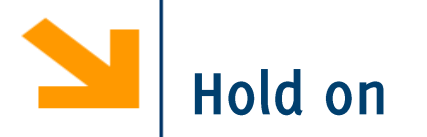

Le superfici vengono visualizzate su un grafico 3D.

È quindi possibile aggiungere degli elementi in sovraimpressione utilizzando la funzione

- plot3(), mesh(), altre funzioni grafiche quali surf() etc..
- Per sovrascrivere ad un grafico usare la funzione hold on e hold off quando si ha terminato

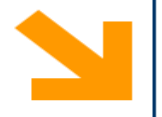

Esempio, disegnare in sovraimpressione alla quadrica

```
z = x^2 - y^2 la curva \{z = x^2y = 0[xx, yy] = meshgrid([-3:0.1:3], [-4:0.1:4]);f = \omega(x, y)(x. 2 - y. 2);
 figure(), 
 aa = surf(xx, yy, f(xx, yy))hold on
 x = xx(1, :);y = zeros(size(x));
 bb = plot3(x, y, f(x,y), 'q-)set(aa, 'EdgeColor', 'none', 'FaceColor', 'red', 'FaceAlpha', 0.6)
 set(bb, 'Linewidth', 3)
 light
 hold off
```
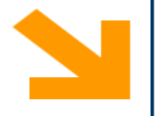

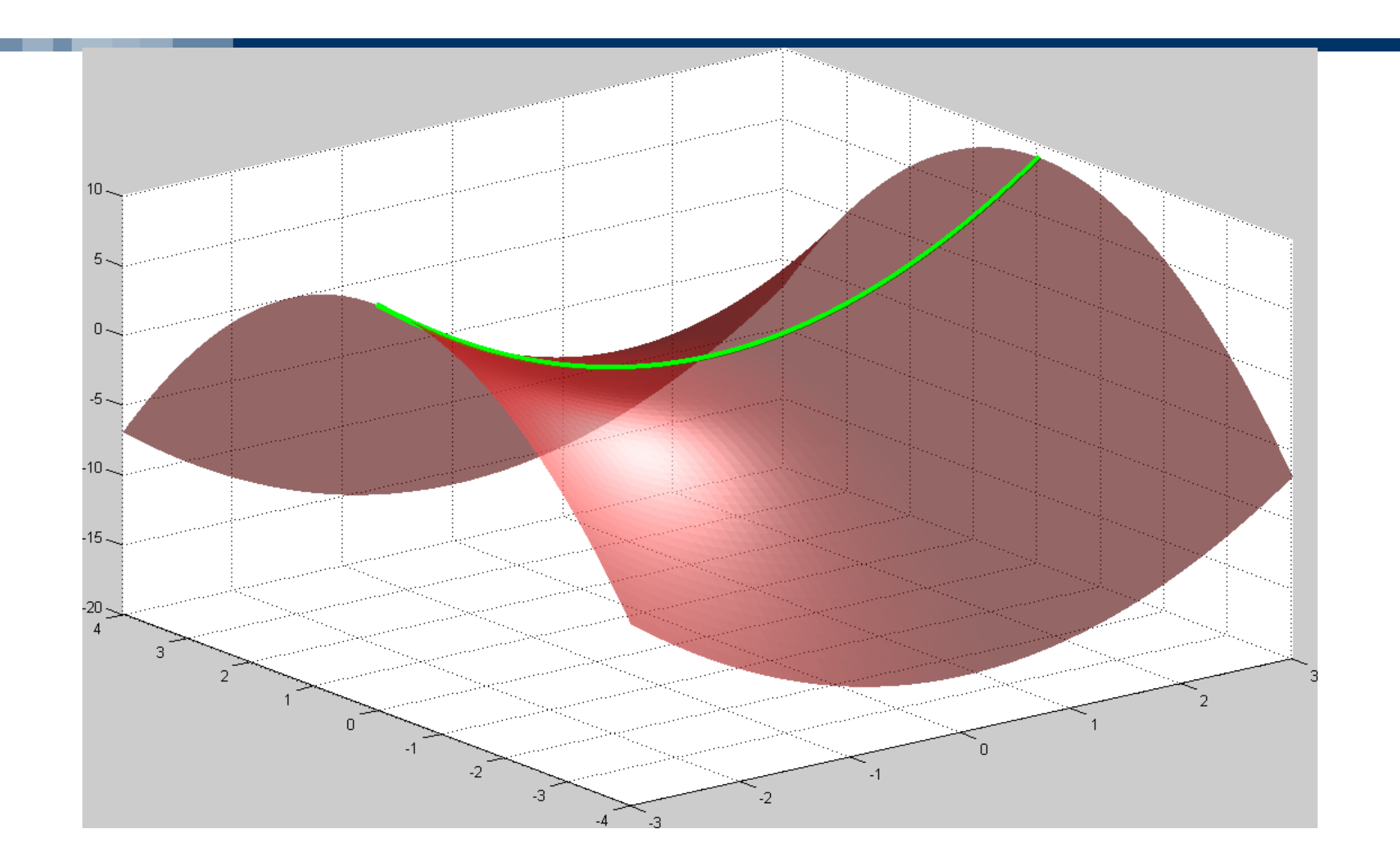

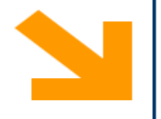

Disegnare la funzione

$$
z = \frac{\sin\left(\sqrt{x^2 + y^2}\right)}{\sqrt{x^2 + y^2}}
$$

e una curva su questa funzione passante per l'origine

```
tx=[-8:0.1:8];
ty=tx;
[xx, yy] = meshgrid (tx, ty);f = \omega(x,y)(\sin(\sqrt{x^2 + y^2})) ./ sqrt(x.^2 + y.^2));
figure,
aa = \text{surf}(xx, yy, f(xx, yy));hold on
bb = plot3(tx, tx, f(tx, tx), 'r-','LineWidth', 3)set(aa, 'EdgeColor'
, 'none')
```
Superfici: esempi (3)

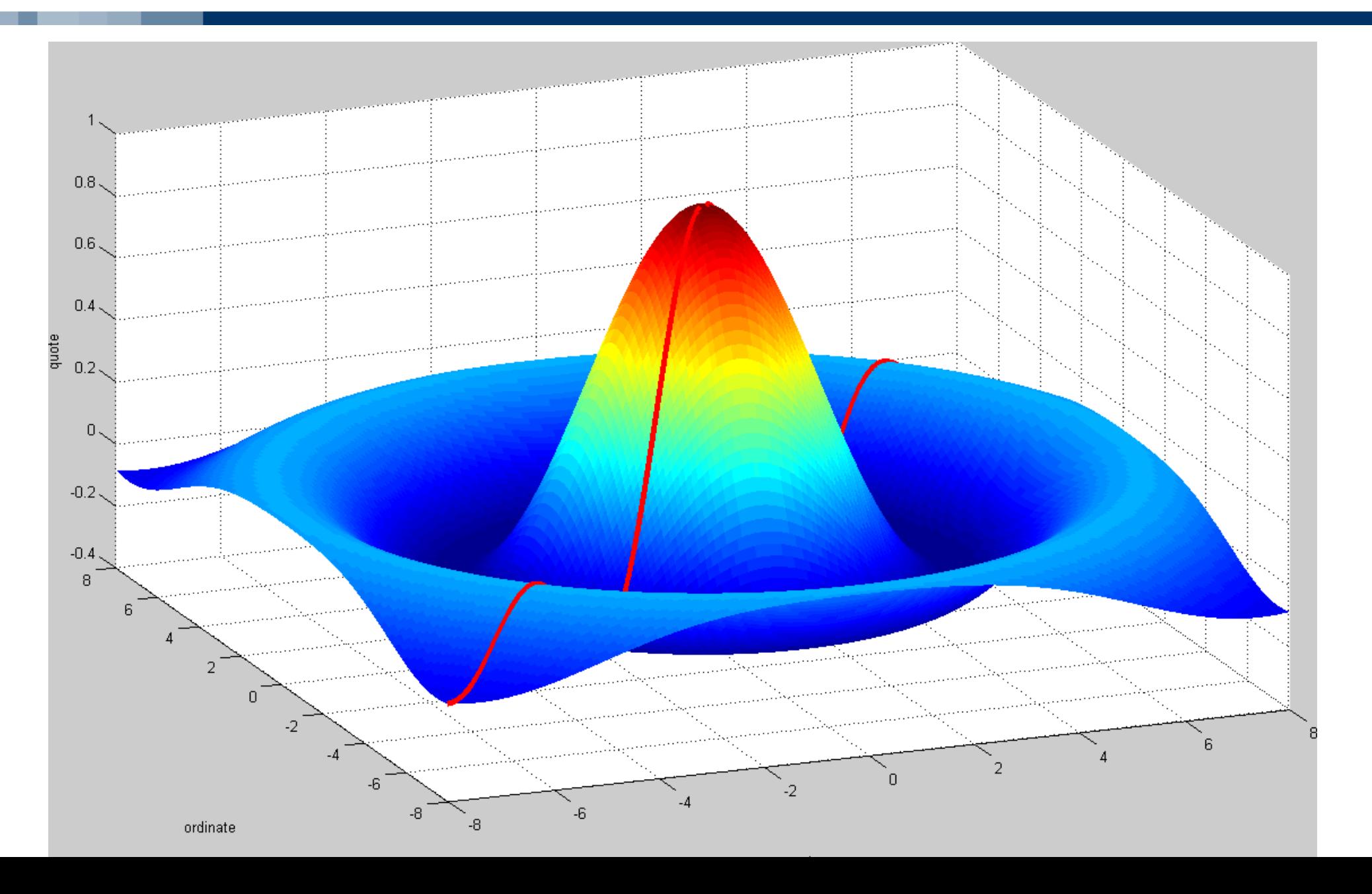